### **Be Connected**

# What is the internet?

**The internet is amazing and easy to explore on a computer, tablet or smartphone. Here are some tips on how to get started.**

The internet is the world's largest library, shopping mall, information centre and social meeting point, all rolled into one.

You can connect with friends and family, find information, buy goods, pay bills, play games, watch movies and much more over the internet. Best of all, you don't need much to get started.

#### How to access the internet

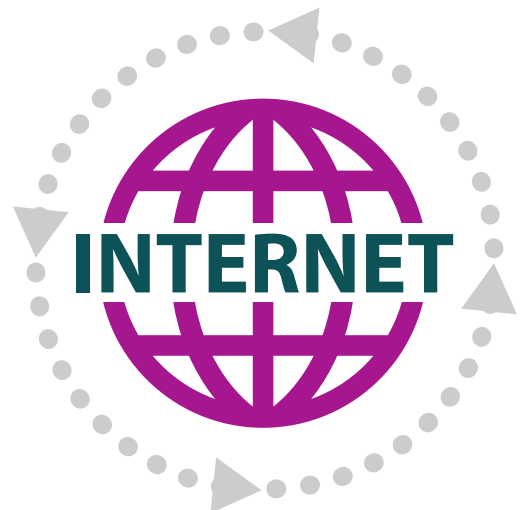

**The internet is amazing and easy to explore!**

To access the internet, you'll need an **internet service**, also called broadband. You can get this from an **ISP** (internet service provider) or from a mobile phone provider. When you are connected to the internet, you are 'online'.

#### The web browser

The other thing you need is a web browser program, also known as an application or 'app'. Every desktop, laptop, tablet or smartphone has one built in. Depending on the device, the web browser will be called:

- Microsoft Edge
- Apple Safari
- Google Chrome
- Mozilla Firefox

If you click or tap on the icon for the web browser app, the browser will start.

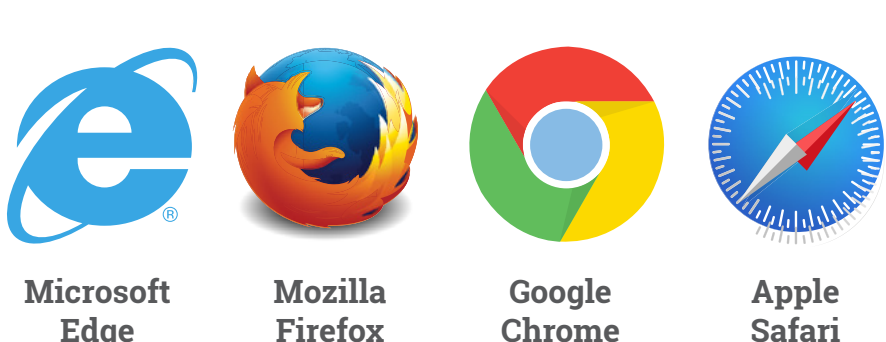

# What is the internet?

### Typing in a web address

Once the browser starts, you need to tell it to visit a website. Just follow these steps:

- 1. Tap on the Address bar.
- 2. Type in the web address of the site you want to visit. For example, typing in **[www.abc.net.au/news/sport](http://www.abc.net.au/news/sport)** would tell it to get the ABC website.

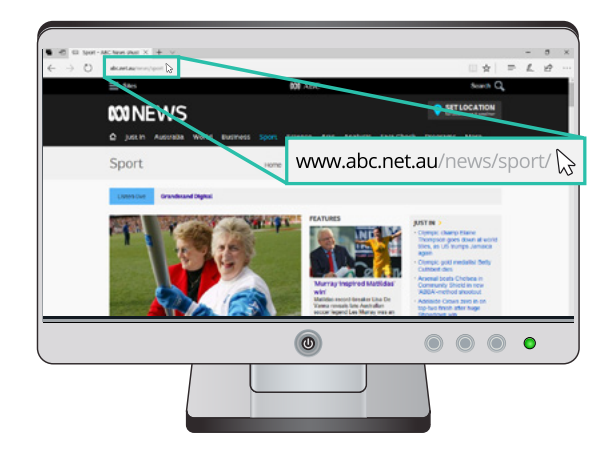

**Type web address here**

3. Press **Enter** on your keyboard.

As long as you have an internet connection, the web page will load into your browser.

### Web links and navigation

Some text and images on a web page are called web links. When you click on a web link, it will take you to a new page, usually related to the text of the link or the contents of the image you click on. You can tell if something is a web link if:

- The text is coloured blue or underlined.
- When you move the mouse pointer over it, the pointer changes from an arrow to a pointing finger.

While clicking on a link takes you to a new page, you can always go back to the previous page. Click on the Back button (the left arrow) in the browser to return to the previous page.

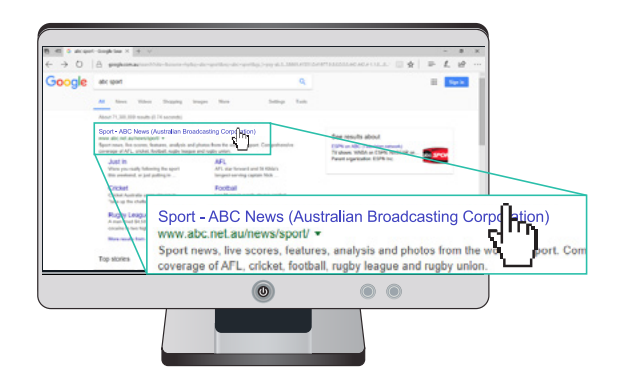

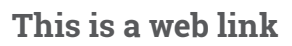

# What is the internet?

#### Performing a search

You're not expected to remember the address of every site on the internet! There are search engines that will help you find websites on the internet.

There are two ways to perform a web search.

- Type the web address of a search engine (such as [www.google.com.au\) in](http://www.google.com.au)to your web browser address bar, then make your search from the search engine's website.
- Simply type the name or a description of what you're searching for into the address bar of the web browser.

The search engine will respond with web links to sites that it thinks may be of interest to you.

#### Surf's up!

And that's it for the basics! Armed with a knowledge of the web browser, web links and search engines, you're ready to 'surf' (use) the internet!

**Internet terms demystified.**

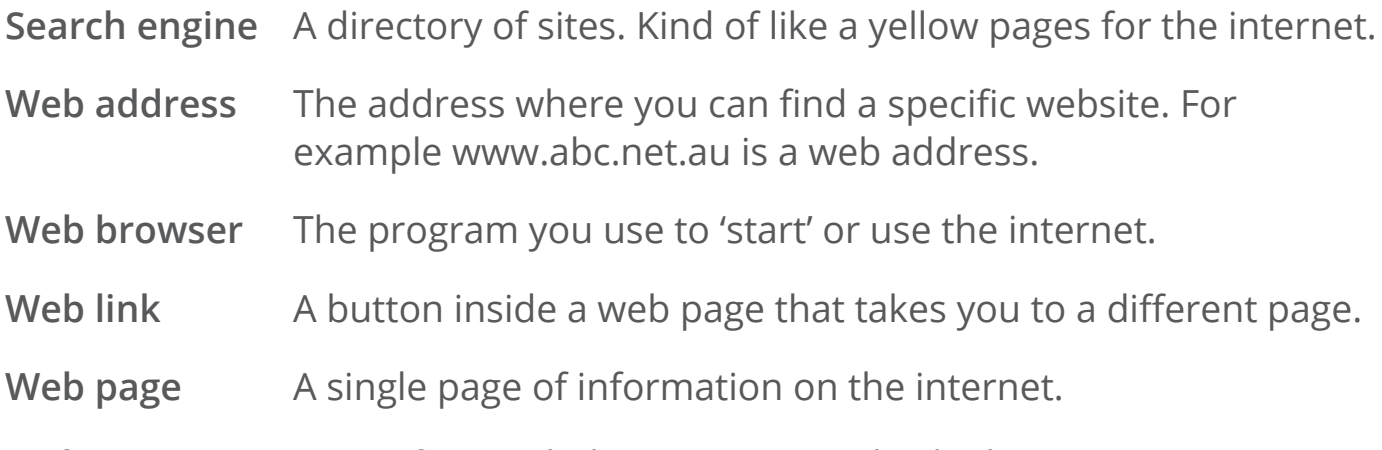

**Website** A set of pages belonging to an individual or company.

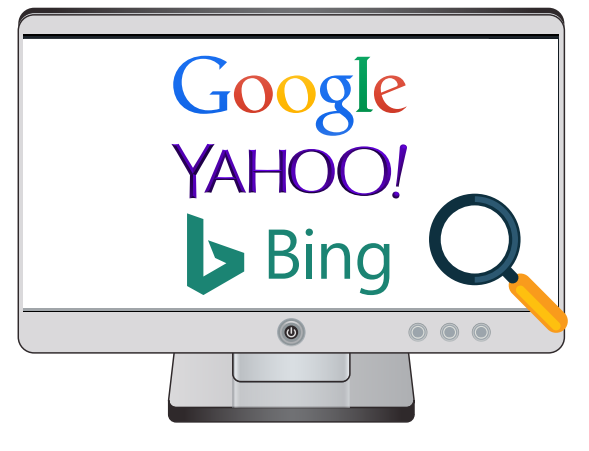

**Type web address here**